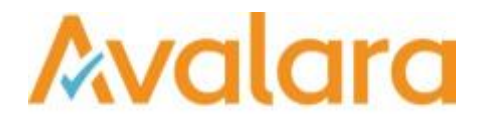

# VAT Reporting v17.6.1

# Release Note

*Avalara may have patents, patent applications, trademarks, copyrights, or other intellectual property rights governing the subject matter in this document. Except as expressly provided in any written license agreement from Avalara, the furnishing of this document does not give you any license to these patents, patent applications, trademarks, copyrights, or other intellectual property.*

*© 2015 Avalara, Inc. All rights reserved.*

*Avalara, AvaTax, AvaTax Calc, AvaTax Returns, AvaTax Certs, AvaTax Local, AvaLocal, AvaTax POS, AvaPOS, AvaRates, TrustFile, BPObridge, Laserbridge+, Sales Taxll, Sales TaxPC, SalestaxPC+, StatetaxII, and StatetaxPC are either registered trademarks or trademarks of Avalara, Inc. in the United States or other countries.*

*All other trademarks are property of their respective owners.*

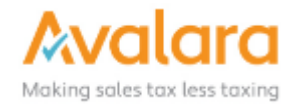

#### **Overview**

This release is a scheduled maintenance release of the VAT Reporting application for the month of June. In this release, we have provided updates to SII, enhancements and included several corrections of issues reported by customers.

### SII Updates

- 1. From July 1<sup>st</sup>, SII is officially live. In order to submit all the invoices to the Spanish authorities, we have updated the SII to use production URLS in 17.6.1 release.
- 2. For customers who are downloading the latest release and using SII: **by default, it is set to use production URLS**.
- 3. Test and Productions URLS are controlled by a setting in the database.
- 4. In order to use correct URLS in your QA and production environments, make sure you have the correct settings in the database.

**For QA Environments**:

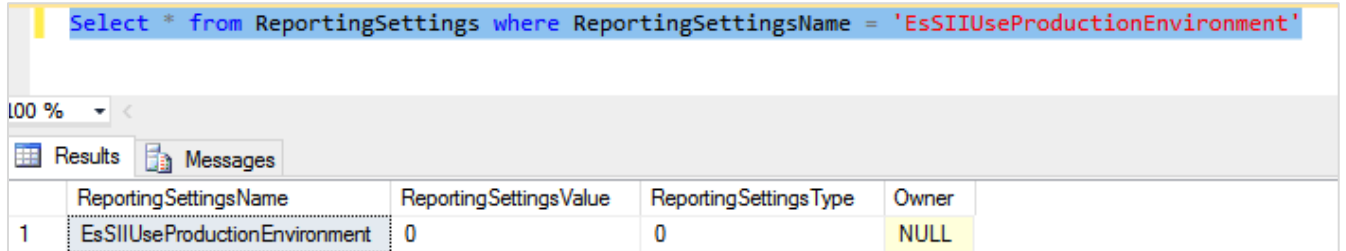

- For all QA environments **ReportingSettingsValue** should be set **0**.
- For above setting all the invoices will be submitted to SII test.

**For Production Environments**:

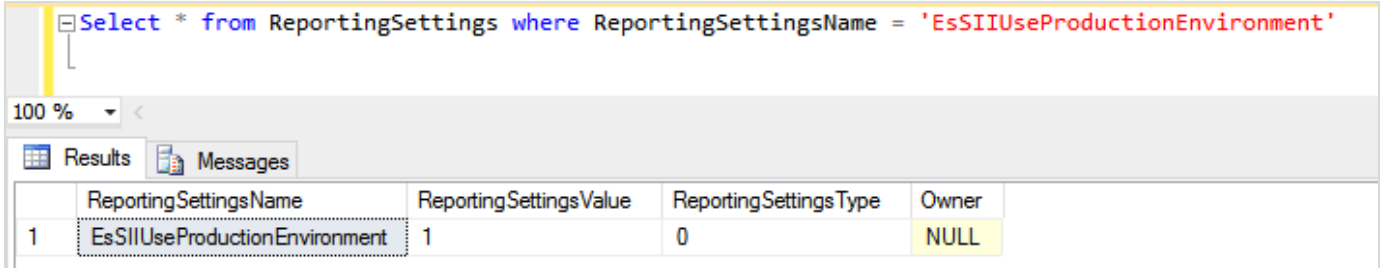

- For all production environments, **ReportingSettingsValue** should be set to **1**.
- For the above settings, customers are officially submitting the invoices to the Spanish authorities.

To change the setting to QA:

```
UPDATE ReportingSettings SET ReportingSettingsValue = 0 WHERE ReportingSettingsName = 
'EsSIIUseProductionEnvironment'
```
### Main changes in Reports

- **New Zealand**: We have now added the returns GST101A and GST103B for NZ to VAT Reporting. Having done this, implies NZ is now fully ready to be used by clients.
- **United Kingdom**: We updated the ID 624 as reporting for UK was incorrect before. Before this change, we did not include this in the UK return. It is now in box 6 of the return. We advise you to check whether it is relevant to start making corrections for this. ID 624 is linked to **Supply - distance\_sale - VAT\_MS\_dispatch - trade\_good - zero\_rate**.
- **Spain**: We changed the Spanish mapping for ID 310 as it was incorrect before. Before the change, we reported this in box 01 and 03 (other boxes as well but they are correct). Now we changed this to box 12 and 13. We advise to check past transactions and make the necessary changes for this. ID 310 relates to **Purchase - triangulation\_ABC - customer\_C - supplier\_B - trade\_good super\_reduced\_rate**.
- **Italy**:
	- 1. We incorrectly reported in the Italian quadro VP the transactions with ID 710. We included these ones in VP2. We changed this and we no longer report these transactions in an Italian return. We advise you to check the Q1/2017 return filed and to correct it when wrongly included. Please be aware that you must re-setup **VAT codes** in which this ID has been used in order to have it corrected.

ID 710 relate to 'Supply - domestic - distance sale - VAT MS arrival - report country dispatch trade\_good'.

As an example, this relates to e.g. goods stored in Italy but sold with French VAT to French private persons under the distance sales regime.

- 2. We have changed the method used for purchases for which there is a limited right on VAT deduction were reported in Quadro VP. In the past, we wrongly reported the limited taxable base in VP3. We changed this and we now report the full taxable base in VP3. No re-setup of the VAT code is needed for this. You only should check the past transactions and make corrections were needed. For the not-filed months, please redeliver the VAT codes for purchases with a limited right on VAT deduction. Example: invoice for 100 EUR and 22 EUR VAT and only 80% of the VAT is deductible. In the past, we put 80 as taxable base in VP3, today we put 100 as taxable base in VP3.
- 3. The new VAT Book for IT in XML format, now has a valid default file name.
- 4. The new quarterly VAT Return in XML format, now has a valid default file name.
- **Czech Republic**: We added the possibility on the CZ VAT Return in XML format, to indicate that the reporter is a natural person. To have a valid xml for a natural person, you should remove the **tag name** in the database field as this is automatically filled up with the name from the reporter. At this point, this is limited to be used for companies and not for private persons. In the user fields, you must complete

the section **A. Natural person** with the details of the private person. Having done these two steps, will give you an XML file with type **F**.

- **Croatia**: The thresholds for the Intrastat report, have been changed to new values. Arrivals: 1,700 000 kuna Dispatches: 750 000 kuna
- **Hungary**: We improved the ECL form in XML format. We removed some empty fields in the case of a null return or when a section of the report did not contain data

### Application Highlights

- The Generic Template Manual has been updated and uploaded in VAT Reporting. To find the manual, click on **Help** > **Manuals** > **Overview Generic VAT Codes**.
- The VAT Reporting Online Manual has been updated to include new options that have been added to the procedure of **Set Up Your Company**. To find the manuals, click on **Help** > **Manuals** > **Using VAT Reporting Manual**.
- The **Loaded Forms window** has been upgraded with more information and data mining possibilities.

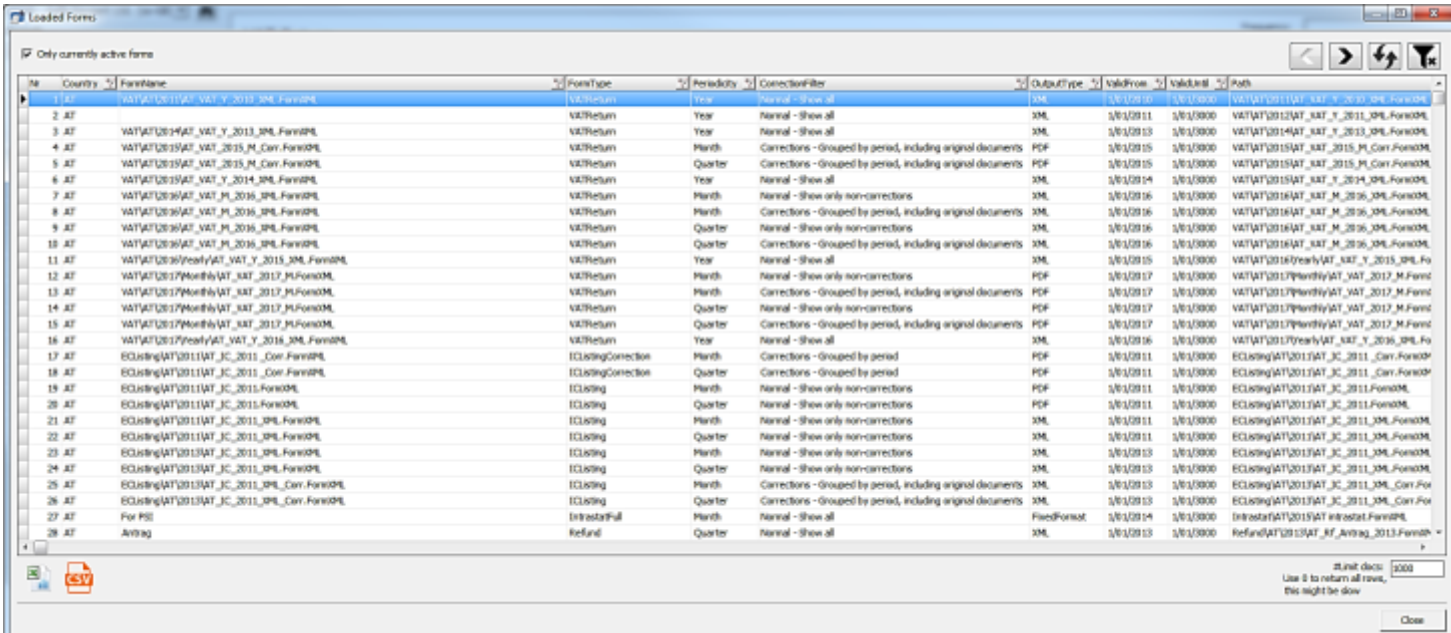

1. The application now shows more information about the loaded form xml's.

2. There is now a new checkbox that makes the window show currently active form xml's. (today's date must lie between ValidFrom and ValidUntil value.)

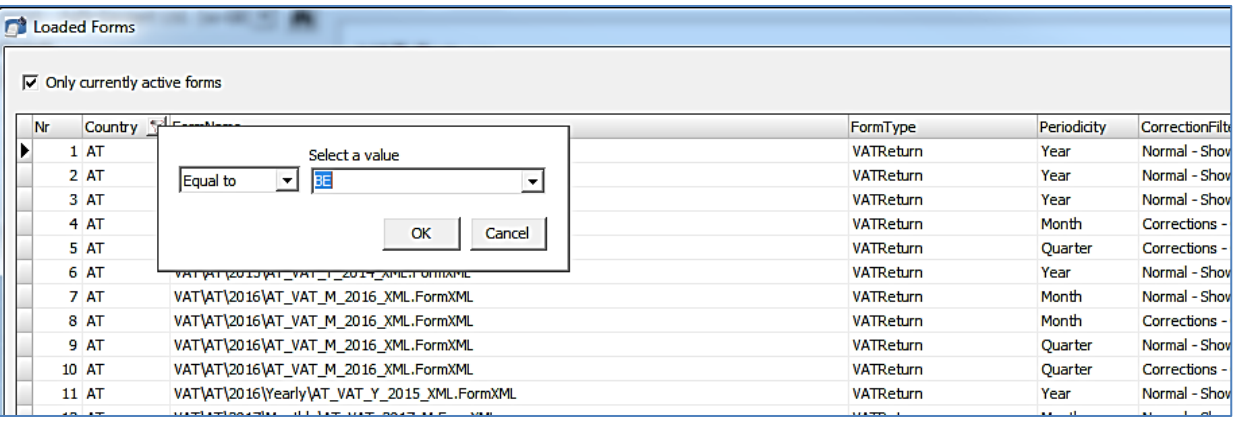

- 3. This window has the same possibilities as our Data Mining reports:
	- Filter possibilities
	- For the users who have excel installed: possibility to export to an excel file
	- CSV (comma separated values file) export
- 4. Please note, that the high **ValidUntil** date 1/01/3000 means there is no **ValidUntil** date.

## Change Log

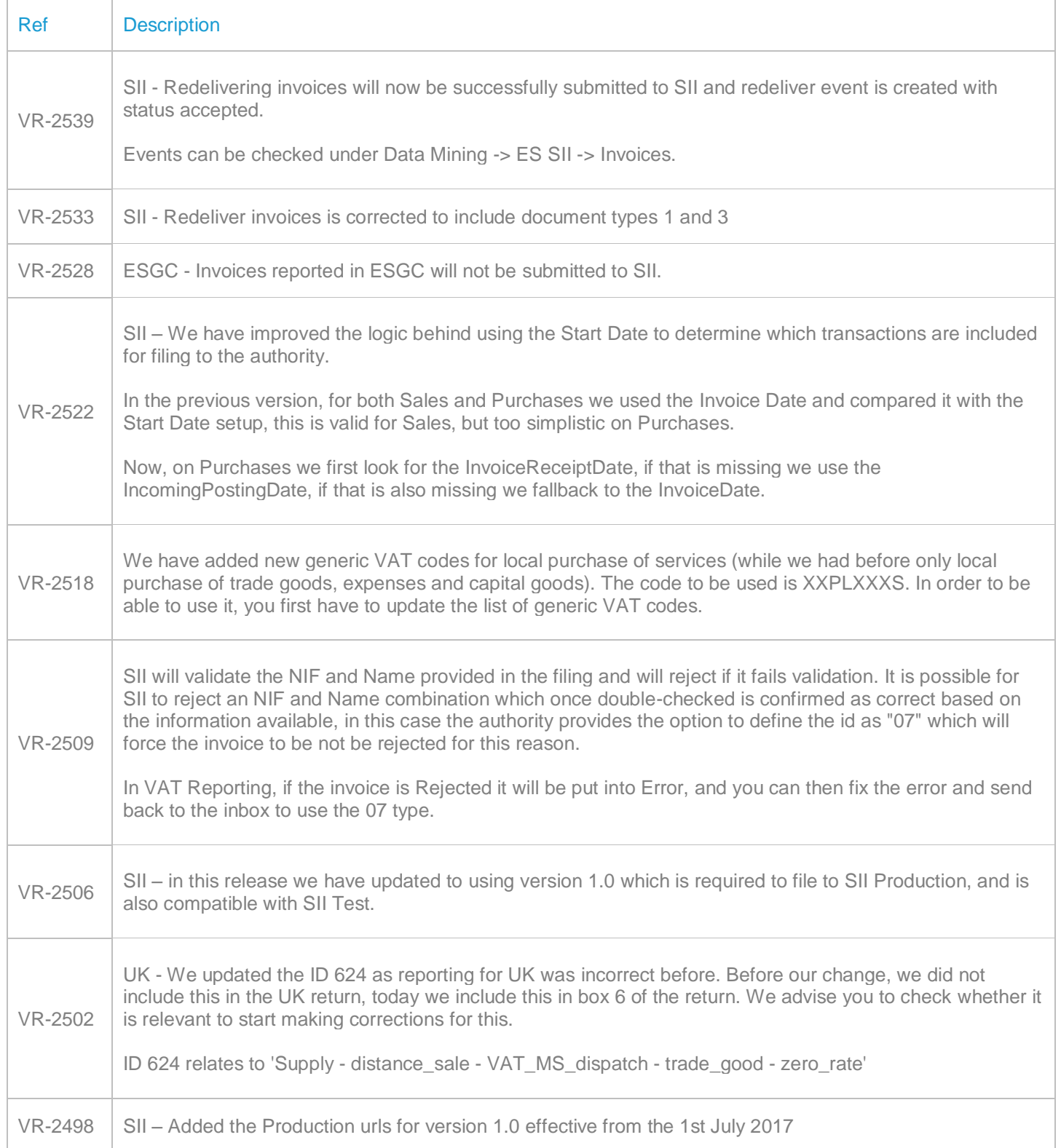

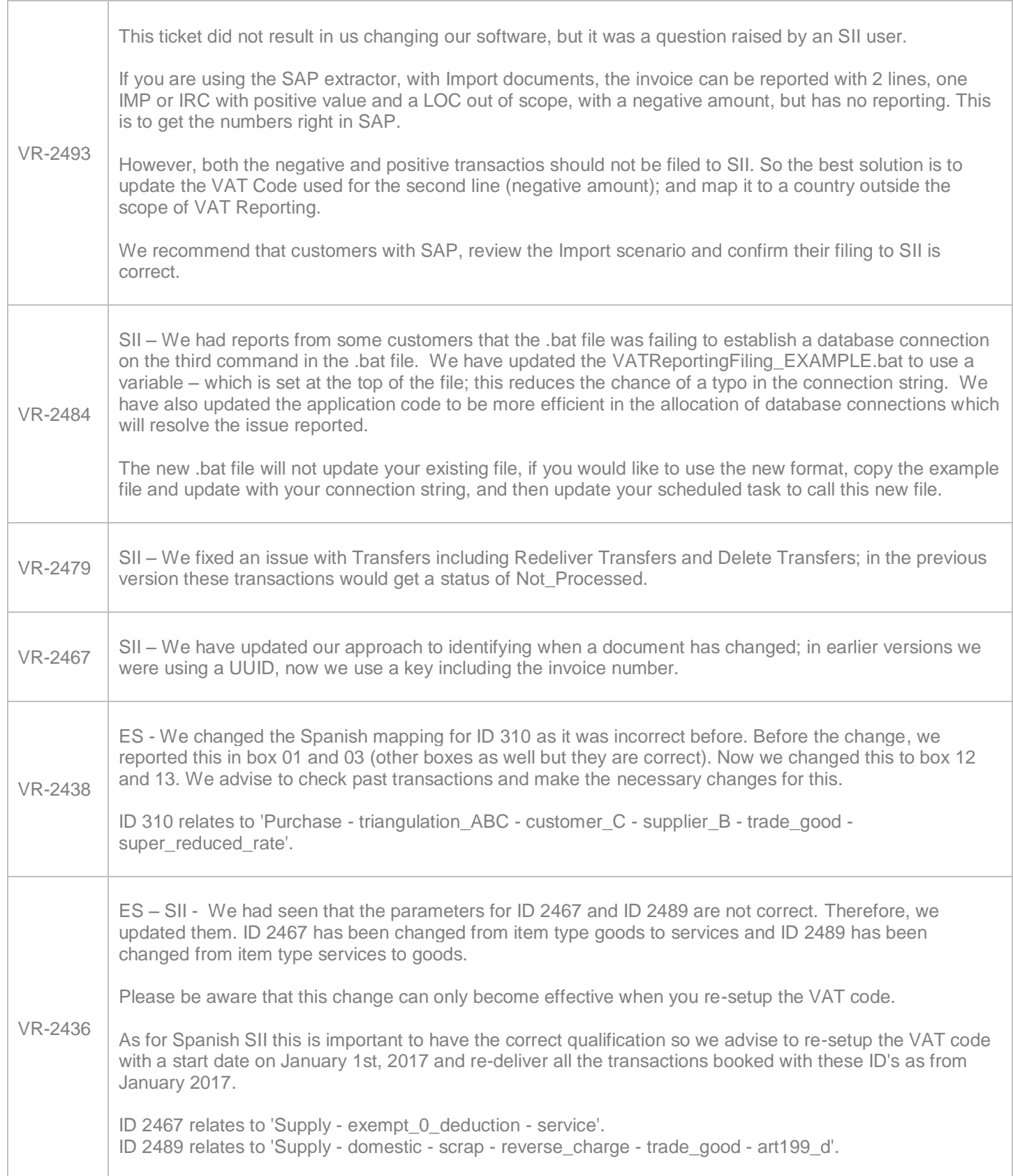

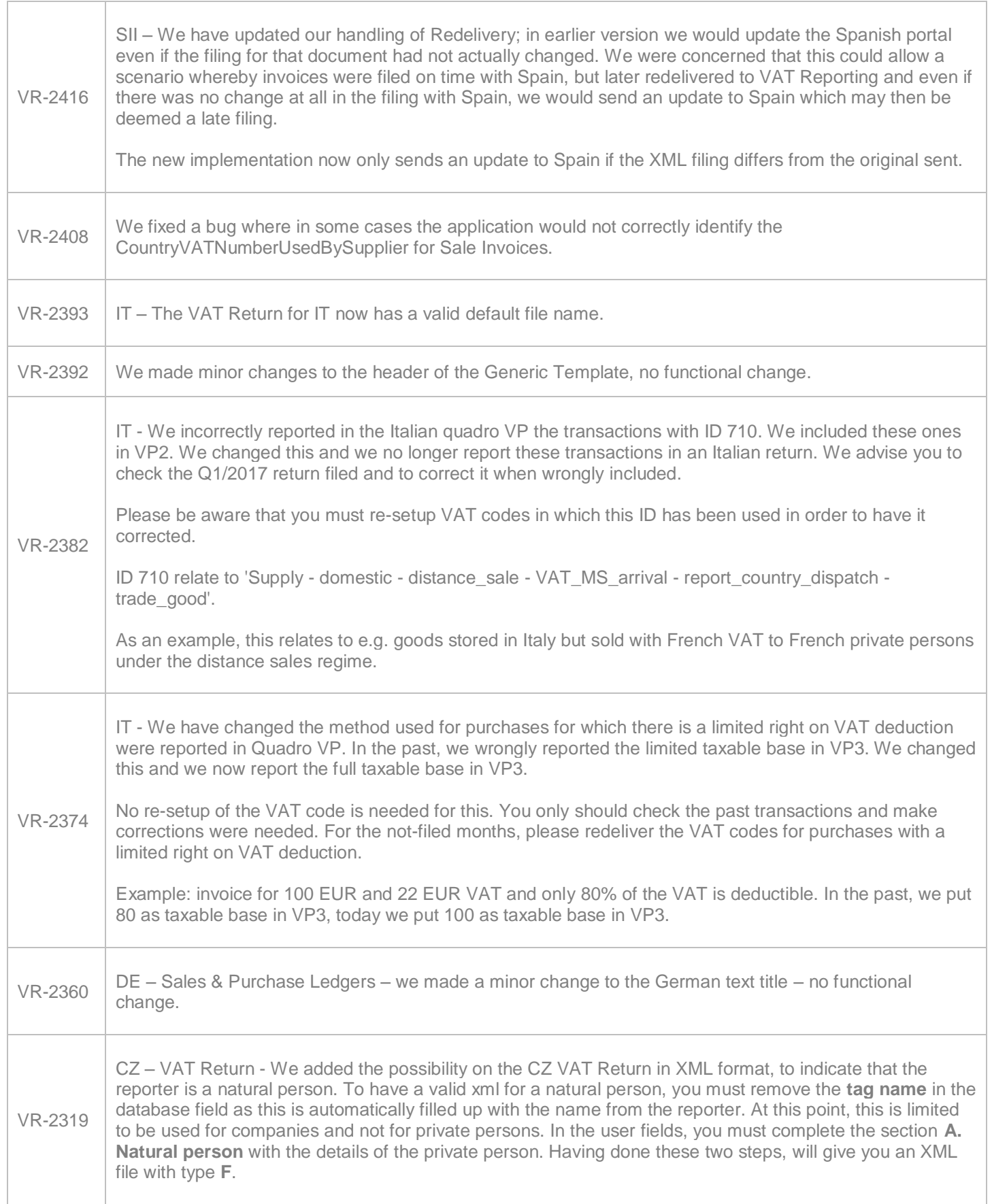

 $\Gamma$ 

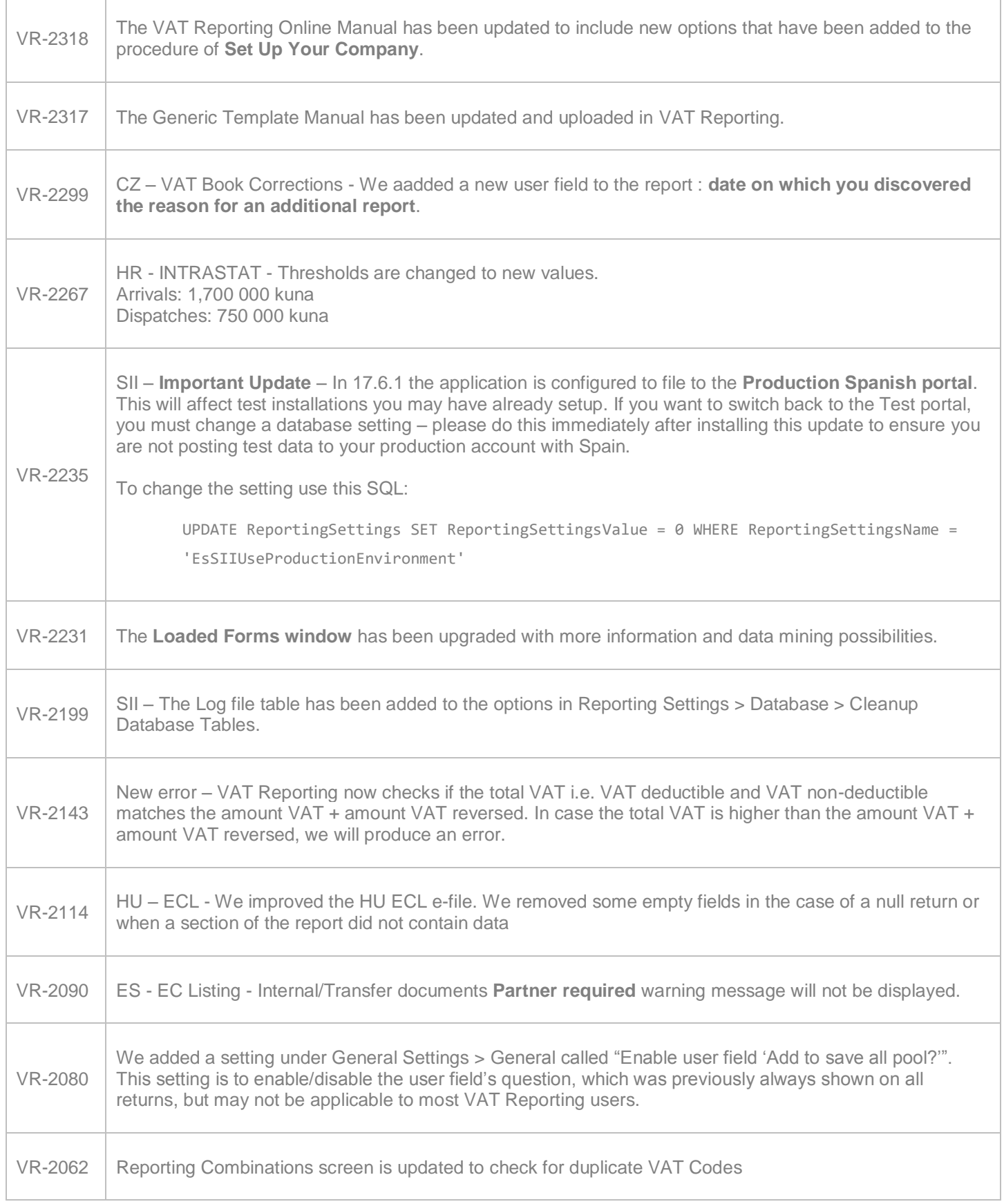

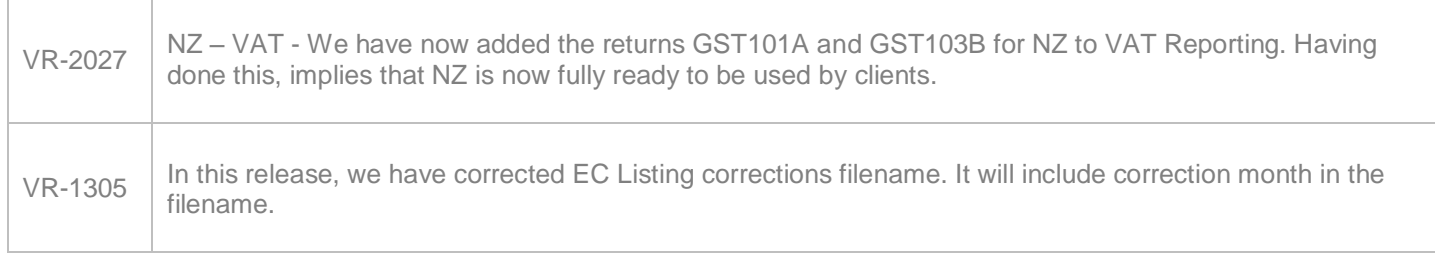

### **Upgrade Procedure**

This section provides details on how to update to the latest version. For the purposes of this documentation, we assume that you have an existing installation and you have the necessary access privilege to perform the upgrade.

### **Download**

The latest version of VAT Reporting is available here:

#### <https://release.vat.avalara.net/VATReporting.html>

### **Database Back Up**

Before installing the update of VAT Reporting, close any running VAT Reporting windows, and take a full backup of the SQL Database. This can be done in the **SQL Server Management Studio**, from the database right-click menu **Tasks** > **Back Up**.

### **Need Help?**

If you need technical assistance, please contact Customer Support via the on-line submission form:

<http://www.avalara.com/europe/support/>

For any other issues, please contact your Customer Account Manager, Michelle Bequette. You may schedule an account review with her here <http://meetme.so/MichelleBequette>